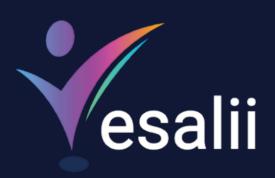

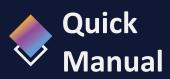

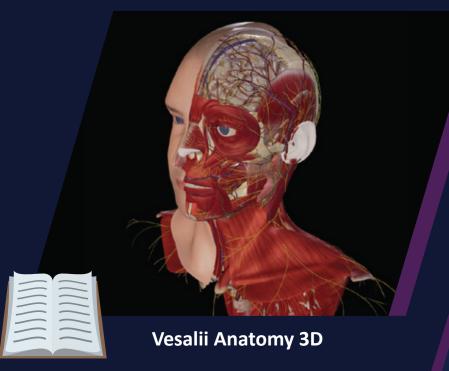

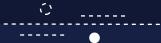

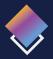

## **About Vesalii**

"Vesalii" the biggest medical library in the world, aims at assisting universities, students, healthcare professionals, and even patients in receiving quality and accurate medical information. It also provides different tools to easily view, study, and understand human anatomy of the male and female using 3D, virtual reality, and real CT scan models.

We have the largest medically accurate content developed by our anatomy experts and doctors, offering more than 1,000 histology images, 50,000 landmarks, 20,000 traceable blood vessel and nerve paths, 500,000 CT images, and over 5 million medical words.

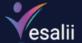

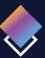

## **Vesalii Products**

Vesalii has created software that mainly focus on the anatomy and histology of the human body in addition to radiology, and DICOM converter for the purpose of learning and harnessing the best tools to facilitate and empower the learning and researching process.

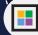

### **Our Products**

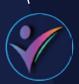

#### Vesalii Anatomy 3D

Explore the comprehensive structure of the female and male human body in a stunning 3D environment, covering every anatomical structure with full medical information for each.

#### Vesalii Anatomy VR

Explore the comprehensive structure of the female and male human body in an immersive virtual reality environment, covering every anatomical structure with full medical information for each.

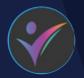

#### **Vesalii Dicom Converter 3D**

Convert your DICOM files into a 3D model that can be used on your desktop computer or smartphone, allowing you to explore your DICOM images in a 3D environment.

#### Vesalii Dicom Converter VR

Convert your DICOM files into a 3D model that can be viewed using virtual reality (VR) gear, allowing you to explore your DICOM images in a one-of-a-kind experience you never experience before.

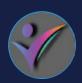

#### Vesalii Radiology 3D

Learn and understand how to read CT medical images, control tissue density, and body planes (axial, sagittal, coronal) on a stunning 3D model created from over 1 million CT images available for you to study.

#### Vesalii Radiology VR

Learn and understand how to read CT medical images, control tissue density, and body planes (axial, sagittal, coronal) on a stunning 3D model viewed using immersive VR technology created from over 1 million CT images available for you to study

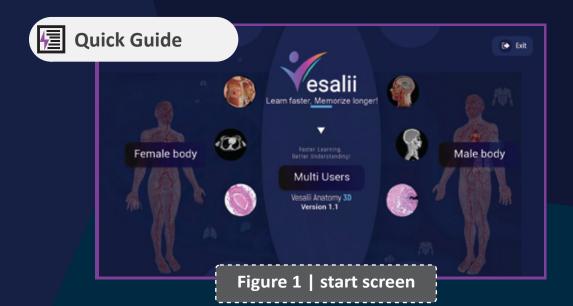

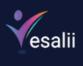

| Button      | Function                                                                                                    |  |  |
|-------------|----------------------------------------------------------------------------------------------------|--|--|
| Male Body   | Access 3D male body structure                                                                                                    |  |  |
| Female Body | Access 3D female body structure                                                                                                    |  |  |
| Multi Users | Create or join multi-user session, if enabled Create or join session pages:  Create Session Create a new multi-user session  Server Name: Write the desired name of the session.  Educator Name: Write the name other users will see over your avatar.  Female: Click the female button to create a new session featuring the model of the female.  Male: Click the male button to create a new session featuring the model of the male body.  Join Session Join a remote session through a VPN connection.  Session Address: Enter the IP address of the server (party that created the session).  Student Name: Write the name other users will see over your avatar.  Join: Join the session after entering the IP address. |  |  |
| Help        | Visit Vesalii support www.Vesalii.com/support                                                                                                    |  |  |
| Exit        | Exit Vesalii Anatomy 3D                                                                                                    |  |  |

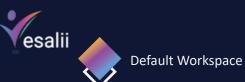

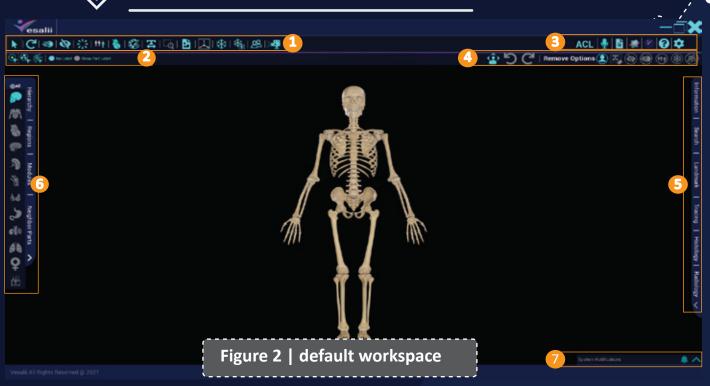

| Num. | lcon                                                                                        | Name           | Function                                                       |
|------|---------------------------------------------------------------------------------------------|----------------|----------------------------------------------------------------|
| 1    |                                                                                             | Tools bar:     |                                                                |
| 1.1  | *                                                                                           | Select         | Select a single part/multiple/group to control it              |
|      | C C                                                                                         | Reset          | Reset a single part/group to its original location             |
|      | ©<br><b>3</b>                                                                               | Fade           | Fade the selected single part/group and see underlying layers  |
|      | Ø □                                                                                         | Hide           | Make the selected single part/group invisible                  |
|      | \$15                                                                                        | Explode        | Expand the selected group to its primary segments              |
|      | ↑† †                                                                                        | Isolate        | Isolate the selected single part/group from the whole body     |
|      |                                                                                             | Play           | Play\stop animation of the heart                               |
|      | <b>*</b>                                                                                    | Drawing        | Draw lines in free-hand or directly on the model               |
|      | 本                                                                                           | Sticker        | Add a personalized sticker to any body part                    |
|      | ્રિ                                                                                         | Discover       | A lens that shows the visible underlying body layers           |
|      |                                                                                             | Screenshot     | Takes and saves a screenshot of your current view              |
|      |                                                                                             | Transform Body | Rotate the body in 3 axes                                      |
|      | *                                                                                           | Freeze         | Make the selected part\group unaffected by Hide and Fade       |
|      | ※<br>※<br>※<br>※<br>※<br>※<br>※<br>※<br>※<br>※<br>※<br>※<br>※<br>※<br>※<br>※<br>※<br>※<br>※ | Freeze All     | Make all parts in the current view unaffected by Hide and Fade |
|      | 22                                                                                          | Duplicate      | Make another copy of the selected part/view                    |
|      | >∰                                                                                          | Screen Record  | Takes a video recording of the screen as you work on the model |
|      |                                                                                             |                |                                                                |

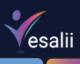

| Nives |                                                            | Nome                        | Function                                                                                                    |
|-------|------------------------------------------------------------|-----------------------------|----------------------------------------------------------------------------------------------------|
| Num.  | Icon                                                       | Name Tools Options bar:     | Function                                                                                                    |
| 2     |                                                            |                             | Coloct a single part from the 2D model                                                                                                    |
| 2.1   | 2.1 Single selection                                       |                             | Select a single part from the 3D model                                                                                                    |
|       |                                                            | Group selection             | Select a group of parts from the 3D model                                                                                                    |
|       |                                                            | Multiple selection          | Select multiple parts from the 3D model                                                                                                    |
|       | No Label                                                   | No Label                    | Select the part without an indication to it by a label                                                                                                    |
|       | Show Part Label                                            | Show Part Label             | Select a body part/multiple parts and show their label                                                                                                    |
|       | Type of selec                                              | tion depends on the tool se | lected (i.e if you select 🔯 only 🕰 🕰 will be active)                                                                                                    |
| 2.2   | <u> &amp;</u> e                                            | Duplicate Front             | Place the duplicated single part in front of the original part                                                                                                    |
|       | 88                                                         | Duplicate Beside            | Place the duplicate single part on the left of the original part                                                                                                    |
|       | <u>&amp;</u> ≗<br>⊞                                        | Duplicate All Front         | Place the duplicated view in front of the original view                                                                                                    |
|       | <u> </u>                                                   | Duplicate All Beside        | Place the duplicate view on the left of the original view                                                                                                    |
| 3     |                                                            | Settings bar:               |                                                                                                    |
| 3.1   | ACL                                                        | ACL                         | The ACL button is only for the user that has created the session (host). It allows control over access permissions of other users.                                                                                     |
|       | <b>6</b>                                                   | Access Request              | The Access Request button is for users who join a session created by someone else. This button allows users to request permission to speak.                                                                            |
| 3.1.1 | Fred a group remoter Q C X Apply to All Dam Outland 1 3 30 | ACL<br>Q                    | The ACL feature allows the host to control access permissions of other users.  Search: Search for a user in the session by name.                                                                                       |
|       |                                                            | C                           | Refresh: Refresh the users in the session to reveal the name of users that have recently joined the session.                                                                                                    |
|       |                                                            | ×                           | Close: Close the ACL window.                                                                                                    |
|       |                                                            | (apply to all users)        | Mute All: Mute sounds coming from all users in the session                                                                                                    |
|       |                                                            | (apply to all users)        | Unmute All: Unmute sounds coming from all users in the session.                                                                                                    |
|       |                                                            | (apply to all users)        | Grant partial access to all: Grant partial control to all users, i.e., all users can now freely control their own view of the scene and control the mouse cursor, allowing them access to change application settings. |
|       |                                                            | (apply to all users)        | Revoke partial access from all: Revoke partial control from all users with this permission.                                                                                                    |
|       |                                                            | <u> </u>                    | Mute User: Mute sound coming from the user's microphone.                                                                                                    |
|       |                                                            | <u> </u>                    | Unmute User: Unmute sound coming from the user's microphone.                                                                                                    |
|       |                                                            |                             | Grant partial access: Grant user partial access, i.e., the user can now freely control the view of the scene and control the mouse cursor, allowing the user access to change application settings.                    |
|       |                                                            |                             | Revoke partial access: Revoke partial control from a user.                                                                                                    |
|       |                                                            | <del>ja</del> (             | Full Control: Grant user full control over the model. All actions done will be seen by all other users.                                                                                                    |
|       |                                                            | <del>]</del> <u>A</u> :     | Revoke Full Control: Revoke full control access from a user.                                                                                                    |
|       |                                                            |                             |                                                                                                    |

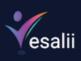

| Num.  | Icon     | Name                                                                                                    | Function                                                                                                    |
|-------|----------|----------------------------------------------------------------------------------------------------|----------------------------------------------------------------------------------------------------|
| 3.1.2 |          | Access Request                                                                                                    | The button allows users to request permission to speak if the user was muted by the host  When users are muted by the host, the users cannot unmute themselves because the microphone icon will be disabled In this case, the Access Request icon becomes active for the user; pressing the Access Request icon will send a notification to the host that the user is requesting access to speak.                                    |
| 3.2   |          | Mute self Syllabus Planes of Body Store Help center                                                                                                    | Users can mute or unmute themselves through this button  View available syllabuses  Reveal lines for the three planes to be moved on the body  Open Vesalii store to view all Vesalii products  View product manuals, FAQs, setup guides, and more                                                                                                    |
| 3.2.1 | Sattings |                                                                                                    | Open settings menu where resolution, language, save path for screenshots and recordings, sound, and scene options can be changed.                                                                                                    |
|       |          | Settings  Presolution Cuality  XE Best  X Med  X Low  Texture Cuality  VHigh  Arts Alasing  PBest  X Med  X Low  Persolution  Presolution  Presolution  Presolution  Presolution | Resolution Quality: Change resolution quality (Best, High, Med, or Low). Texture Quality: Change the quality of textures (High or Low). Anti Aliasing: Change anti-aliasing option (Best, High, Med, or Low). The higher the setting, the smoother the edges of displayed objects in the scene become. Resolution: - Choose between running the application in fullscreen or windowed mode Change the resolution of the application. |
|       |          | Select Language  Deutsh  V Explain  I augus  actinguage                                                                                                    | Language  Select the language for the application. Language change is application-wide, meaning that it affects all aspects of the application, including menus, bars, panels, and body structure names and description. There are 7 languages available now.                                                                                                    |
|       |          | Save Path                                                                                                    | Save Path  Select the desired save path for screenshots and screen recordings taken through the application.                                                                                                    |

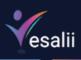

| - Count |      |                                                                                     |                                                                                                    |
|---------|------|-------------------------------------------------------------------------------------|----------------------------------------------------------------------------------------------------|
| Num.    | lcon | Name                                                                                | Function                                                                                                    |
|         |      | Settings Exit (*)  Sound  Tent to spenth                                            | Sound Sound Control background music volume.  Text to Speech Control text-to-speech volume.                                                                                                    |
|         |      | Settings Scene Settings  Page 1930 C Background Color                               | Scene Settings Control the brightness of the model in the scene. Press to reset brightness to default setting.  Background Color Change the color of the scene background. Press to rest background color to default setting. |
|         |      | Settings Ect 6  Resetting to defaults removes all of your custom settings.  YES  NO | Resets all options to the original setting.                                                                                                    |
|         |      | Exit C                                                                              | Exit Close the settings window.                                                                                                    |
|         |      |                                                                                     |                                                                                                    |

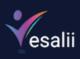

| Num.  | Icon                                                                                                    | Name                                                                                                    | Function                                                                                                    |  |
|-------|----------------------------------------------------------------------------------------------------|----------------------------------------------------------------------------------------------------|----------------------------------------------------------------------------------------------------|--|
| 4     |                                                                                                    | Edit & Reset Tools bar:                                                                                 |                                                                                                    |  |
| 4.1   | (2)<br>(2)                                                                                                    | Navigation button Undo Redo                                                                             | Show / Hide navigation ring  Revert last action  Reapply last action (only activated after Undo function)                                                                                                    |  |
| 4.1.1 | Navigation Ring                                                                                                    | Zooming Increase/Decrease Camera Depth Directional Arrows Reset Camera Move Close  Clicking on I reopen | Clicking on or buttons to zoom in/out of the view  Use or buttons to increase or decrease camera depth  Used to move the entire 3D view up, down, left, or right  Used to reset the camera view to the original position  Used to move navigation ring on screen  Used to close current navigation ring |  |
| 4.2   | Remove Options    Semantic   Semantic   Sema | Clear Sticker  Reset body  Disable hide  Disable fade  Exit isolation  Disable Freeze  Remove Duplicate | Remove all stickers  Reset all parts to the default system  Undo the hiding action  Undo the fade action  Undo the isolate action  Disable freeze function on the selected part  Delete the duplicated part/view                                                                                        |  |
| 5     | Information   Search   Landmark   Tracing   Histology   Radiology V                                                                                                    | Right Side Panel:                                                                                       | Consists of six main tabs:  Information Search Tracing Landmark Histology Radiology  By default, all tabs will be closed, click on to expand the tab and see more options                                                                                                    |  |

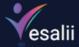

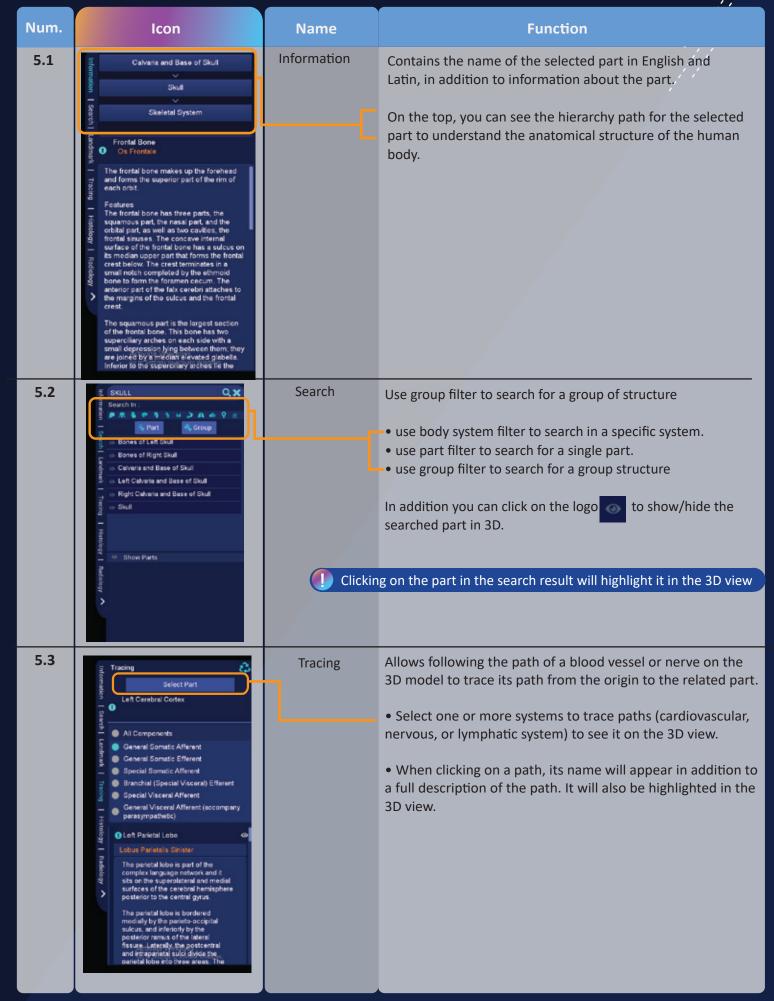

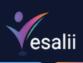

| Num. | Icon                                                                                                    | Name      | Function                                                                                                    |
|------|----------------------------------------------------------------------------------------------------|-----------|----------------------------------------------------------------------------------------------------|
| 5.4  | Sternum  Show All Landmarks  1 Fourth Costal Notch  Incisura Costalis IV  A costal notch lies at either side of the body of the sternum to articulate with the costal cardiage of the fourth rib.  2 Fifth Costal Notch  3 South Costal Notch  4 Seventh Costal Notch  5 Clavicular Notch  6 First Costal Notch  7 Second Costal Notch  8 Third Costal Notch  9 Third Costal Notch  9 Third Costal Notch | Landmark  | Show landmarks and their names on the selected part  Clicking will show more information for the selected landmark  Click to show/hide landmark on the body part, each landmark is identified with a number (for example ) that can be shown on the selected part as a red circle                                                       |
| 5.5  | Right Lobe of Liver  Galibladder 4  Image Description  The galibladder, a sac like structure in the abdomen, stores and concentrates bile. The Galibladder releases the concentrated bile into the duodenum after meals. The wall of the galibladder is a made up of a highly folded mucesa, a muscular's externa, and an external adventila and serosa. The mucesa of the galibladder is lined with a simple  Tissues Category: Liver and Galibladder  Tissues: Accessory Digestive Organs                                                                                                    | Histology | Browse histology images related to cell and tissue structure with their landmarks  Use \( \) to browse histology images and find image description for each one  The icon shows more information about the image, including description, tissue category, and tissues.  Click on the image to maximize the view and see landmarks on it |
| 5.6  | Sternum  CT MRI XRAY  Or MRI XRAY  Basel Core and Sagittal  Sternum  The sternum lies in the midline of the anterior chest wall it is a flat bone that consists of three parts: the manufacture, the body, and the xiphoid process. The sternum greater of the articulation of the manufrum with the body of the sternum and is distinguished by the transverse ridge.  The xiphisternal joint is located apposite                                                                                                    | Radiology | View CT/MRI/X-ray images for the selected part in any of the three planes (Axial/Coronal/Sagittal)  Use to move between slices.  Click on the image to maximize the view and to be able to rotate the image and see landmarks as red dots                                                                                               |

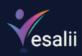

| Num. | lcon                                                                                                    | Name                         | Function                                                                                                    |
|------|----------------------------------------------------------------------------------------------------|------------------------------|----------------------------------------------------------------------------------------------------|
| 6    | Hierarchy   Regions   Modules   Neighbor Parts                                                                                                    | Left Side Panel:             | Enables the user to show/hide anatomical structures in the 3D view by clicking on the desired system  • Available systems (skeletal system, muscular system, cardiovascular system, nervous system, lymphatic system, joints system, endocrine system, digestive system, urinary system, respiratory system, reproductive system, integumentary system).  You can pres:  All to activate/disable all systems at once |
| 6.1  | Hierarchy  Skaletal System  See Skaletal System  See Skaletal System  Se | Hierarchy tab                | Discover the systems and their parts and groups in a hierarchical form provides the ability to list the systems, displaying their relevant groups and parts.  • Enable/diable body system from the right side to show the hierarchy order for the related system.  • ✓ deep dive to the next hierarchy level.  • ② show/hide selected part in the 3D view.  • ③ show/hide advanced parts in the 3D view.             |
| 6.2  | Regions Basic Regions  Basic Regions  Advanced Basic                                                                                                    | Regions tab  Basic  Advanced | View body systems based on region. By clicking on the desired region, you can enable/disable it in the 3D view  Activated by default for the body  Open advanced regions to access advanced body structures, allowing a more detailed view, for example, showing all parts of the nervous system  Default region view is basic view                                                                                  |

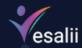

Num. Name Icon **Function** Modules tab View available modules and use a search function by module 6.3 • Use filter to search for any module based on system and/or region. Create customized modules where users can add a description Create Module to the created module, filter based on systems and/or region for an easier search View pre-created modules from Vesalii Vesalii Modules View Modules created and customized by the user. User Modules Close the module tab and remove the selected module from Exit Module the scene. Take a snapshot for the module and save it as a module cover photo Delete the created module ٥٢ **Neighbor Parts** Reveal the neighboring parts for any selected part from any 6.4 other system (s). Select a part from the model Select Part Select the system (s) for the neighboring parts you wish to Move the slider to reveal the neighboring parts in a radius around the originally selected part Q <

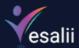

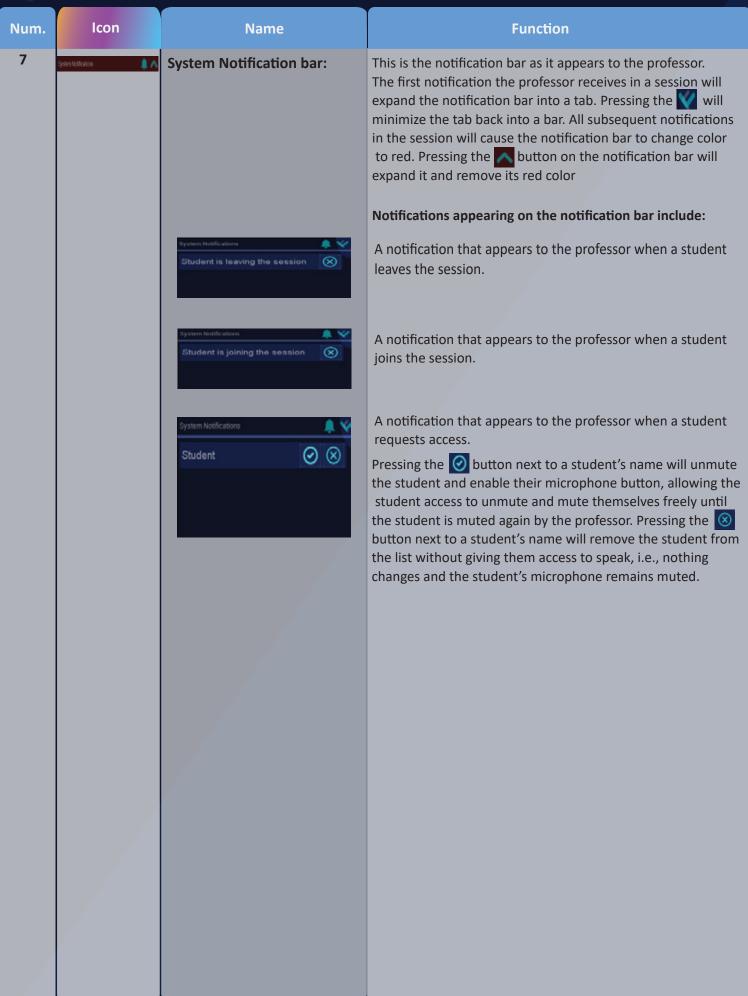

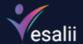

# Mouse + Mac touchpad Controls

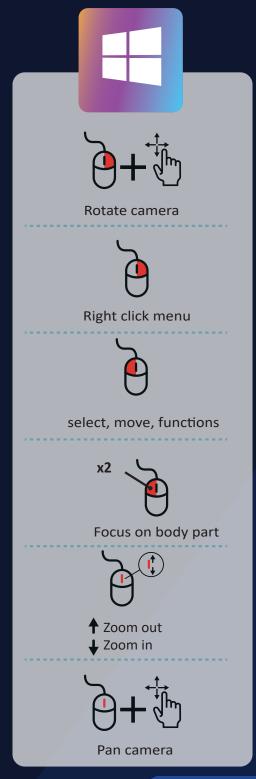

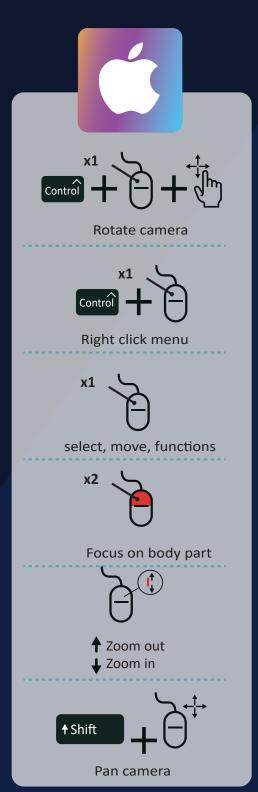

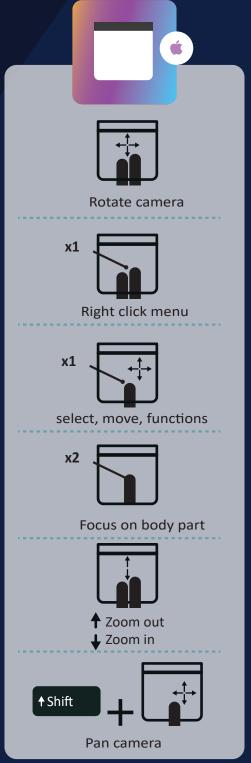